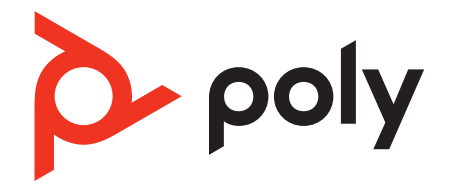

# **Voyager Focus 2 Office**

Bluetooth headset system for computer and desk phone

User Guide

## **Contents**

[Hook up system](#page-2-0) **3** [Desk phone setup details](#page-2-0) **3** [Position Your Base](#page-4-0) **5** [Overview](#page-5-0) **6** [Headset](#page-5-0) **6** [Base overview](#page-6-0) **7** [Accessories](#page-6-0) **7** [Pair](#page-8-0) **9** [Pair headset to base](#page-8-0) **9** [Pair to mobile device](#page-8-0) **9** [Pair mode](#page-8-0) **9** [Fit and charge](#page-9-0) **10** [Wear on the right or left](#page-9-0) **10** [Charge](#page-9-0) **10** [Check headset battery status](#page-9-0) **10** [Load software](#page-10-0) **11** [Update firmware](#page-10-0) **11** [The basics](#page-11-0) **12** [Power on/off](#page-11-0) **12** [Adjust volume](#page-11-0) **12** [Make, answer, end calls](#page-11-0) **12** [Launch Microsoft Teams \(Teams model only\)](#page-12-0) **13** [Use sensors](#page-12-0) **13** [More Features](#page-14-0) **15** [Play or pause audio](#page-14-0) **15** [Voice assistant \(smartphone feature\)](#page-14-0) **15** [ANC](#page-14-0) **15** [Change your default line](#page-14-0) **15** [Online indicator](#page-14-0) **15** [Corded mode \(audio over USB\)](#page-14-0) **15** [Troubleshooting](#page-16-0) **17** [Headset](#page-16-0) **17** [Desk phone](#page-17-0) **18** [Softphone](#page-17-0) **18** [What's in the box](#page-19-0) **20** [Support](#page-20-0) **21**

## <span id="page-2-0"></span>Hook up system

## HEADSET PORT  $\Omega$   $\blacksquare$ ÷ ₫ OR G  $\overline{\phantom{a}}$ NO HEADSET PORT  $\boxtimes$  $\beta$ ႐ွ *<u> The Communication</u>* \*Headset design/headset cradle may vary but function is the same.

Using the diagram, connect your headset system.

#### **Note:** Base configuration settings

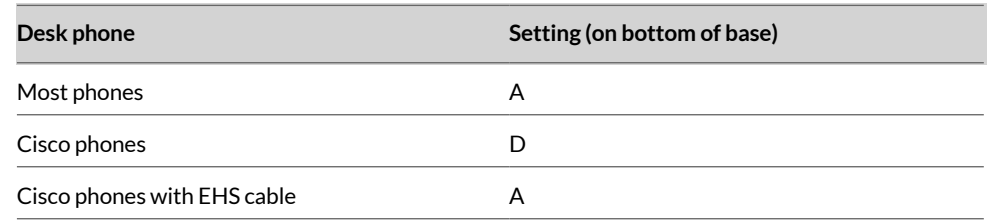

## **Desk phone setup details**

Choose a desk phone setup **A, B, C or D** and connect cables.

A Desk phone with dedicated headset  $\odot$  port

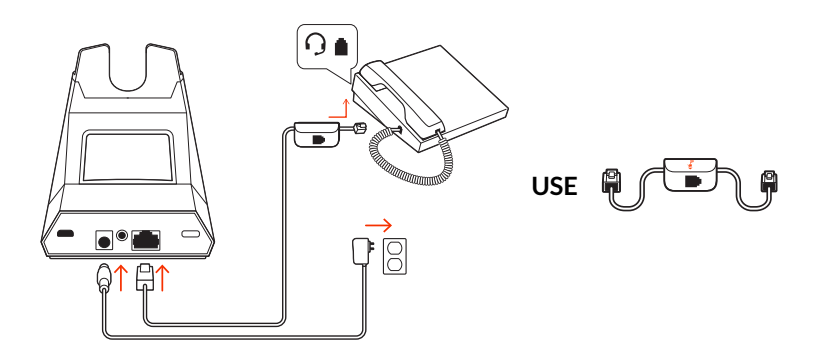

• Connect one end of the telephone interface cable to the back of the base

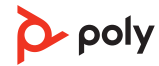

• Connect the other end of the telephone interface cable into the dedicated headset port on the desk phone

**Important: Cisco** phones use configuration **D** on the bottom of the base. Most other phones use default configuration **A**.

**Note:** Use this setup if you are not using the HL10 lifter or EHS cable. In this configuration, press both the headset  $\odot$  button on your desk phone and the call control button on the headset to answer or end calls.

B Desk phone (standard)

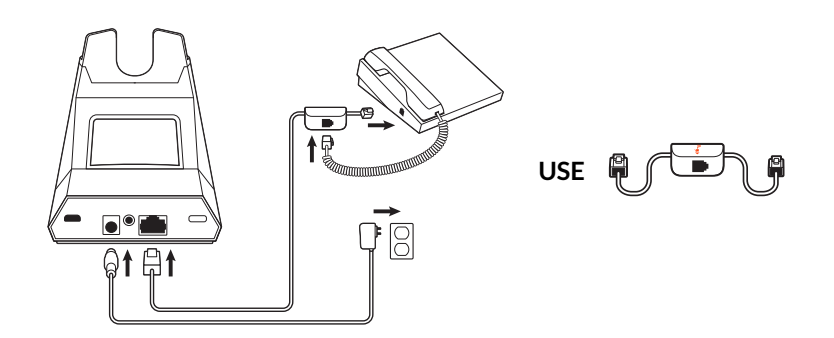

- Connect one end of the telephone interface cable to the back of the base
- Disconnect the handset coil cord from the base of the desk phone and re-connect it to the telephone interface cable junction box
- Finally connect the remaining end of the telephone interface cable into the open handset port on the desk phone

**Important: Cisco** phones use configuration **D** on the bottom of the base. Most other phones use default configuration **A**.

**Note:** Use this setup if you are not using the HL10 lifter or EHS cable and your desk phone does not have a dedicated headset port. In this configuration, manually remove the handset on your desk phone and press the call control button on the headset to answer or end calls.

C Desk phone + EHS cable (sold separately)

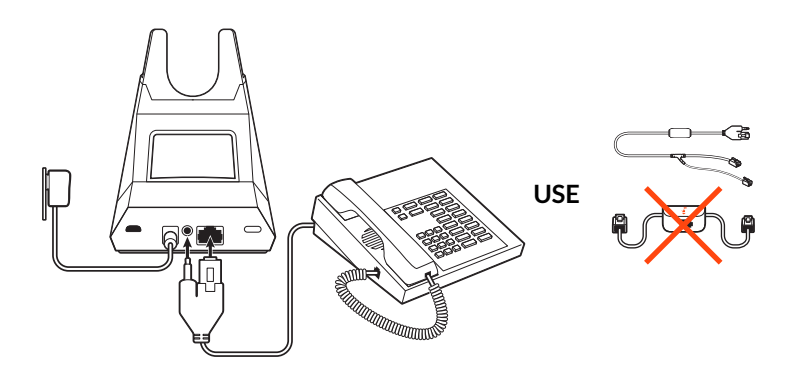

**Important:** Use configuration **A** on the bottom of the base, which works for most phones including Cisco phones.

D Desk phone + HL10 lifter (sold separately)

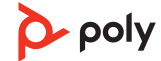

<span id="page-4-0"></span>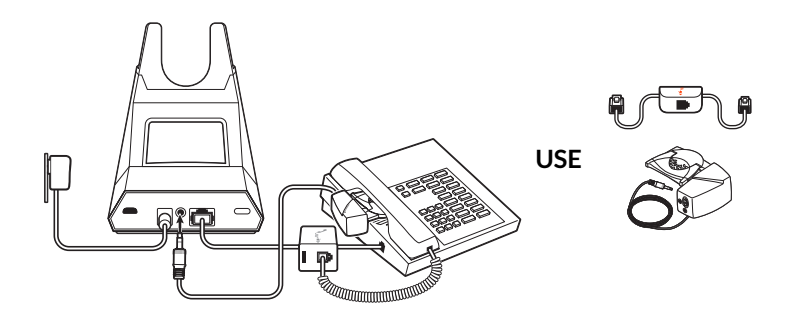

**Important: Cisco** phones use configuration **D** on the bottom of the base. Most other phones use default configuration **A**.

## **Position Your Base**

The minimum recommended separation between your desk phone and the base is 6 inches.

The minimum recommended separation between the base and computer is 12 inches. Incorrect position can cause noise and interference problems.

**Note:** Headset cradle may vary, but function is the same.

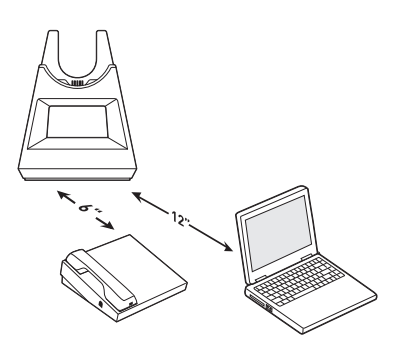

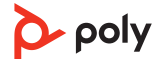

## <span id="page-5-0"></span>**Overview**

## **Headset**

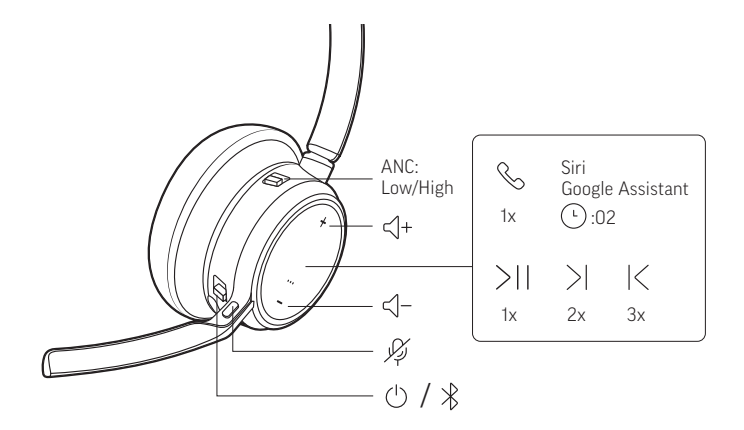

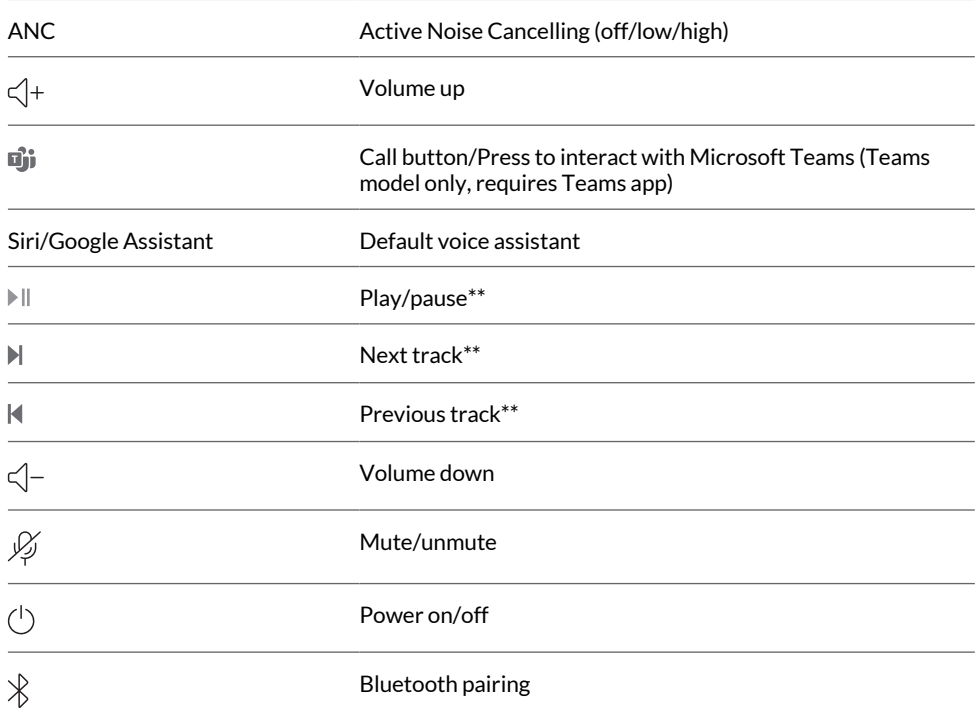

**Note:** \*\*Functionality varies by application. May not function with web-based apps.

#### **Be safe**

Please read the safety guide for important safety, charging, battery and regulatory information before using your new headset.

## <span id="page-6-0"></span>**Base overview**

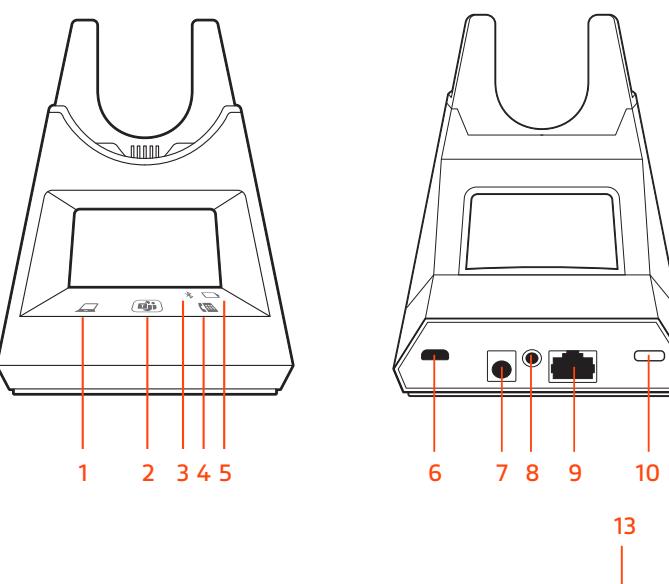

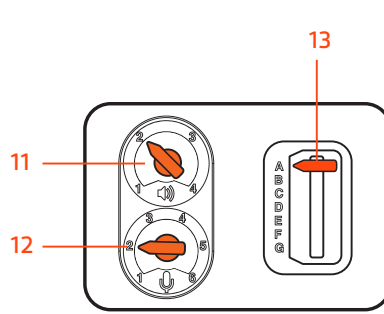

- Computer button
- Microsoft Teams button (Teams model only)
- Bluetooth LED
- Desk phone button
- Charging LED
- USB port
- Power jack
- Handset lifter jack
- Telephone interface cable jack
- Bluetooth pairing button
- Desk phone listening volume
- Desk phone speaking volume
- Desk phone configuration switch

### **Accessories**

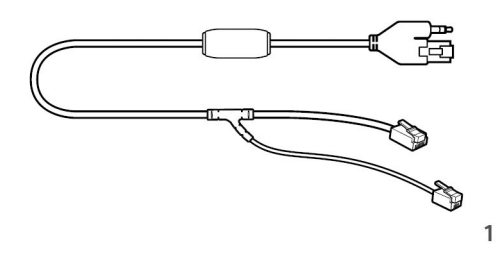

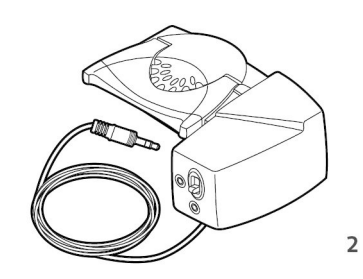

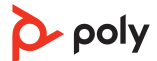

- **1 Electronic hookswitch cable (EHS cable)** Electronically and automatically answers/ ends a desk phone call. Enables remote call control with your headset.
- **2 HL10 lifter** Automatically lifts handset and returns it to the cradle. Enables remote call control with your headset.

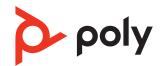

# <span id="page-8-0"></span>Pair

## **Pair headset to base**

Your system has a base and compatible Bluetooth headset.

Your headset comes pre-paired to the base. To pair again:

- **1** Slide and hold the headset Power  $\cup$  switch away from the off position until the LEDs flash red and blue.
- **2** Put your base into pair mode by pressing and holding the Bluetooth pairing  $*$  button on the back of your base for 2 seconds until the display panel's Bluetooth  $\ast$  icon flashes blue and red.

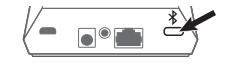

Pairing is successful when you hear "pairing successful" and "base connected" and the display panel's Bluetooth  $\frac{*}{*}$  icon turns solid blue.

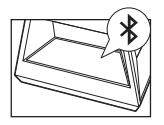

**Note:** Your headset can pair with up to 8 devices but only maintain 2 connections simultaneously; this includes the base.

#### **Pair to mobile device**

**1** To put your headset in pair mode, slide and hold the Power  $\cup$  switch away from the off position until you hear "pairing" and the headset LEDs flash red and blue.

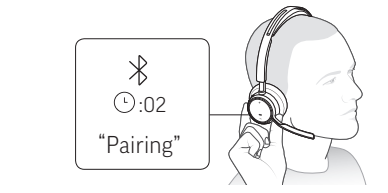

- **2** Activate Bluetooth on your phone and set it to search for new devices.
	- **iPhone Settings > Bluetooth > On\***
	- **Android Settings > Bluetooth On > Scan for devices\***

**Note:** \*Menus may vary by device.

**3** Select "Poly VFOCUS2 Series." Once successfully paired, you hear "pairing successful" and the headset LEDs stop flashing.

**Note:** Your headset can pair with up to 8 devices but only maintain 2 connections simultaneously; this includes the base.

#### **Pair mode**

Slide and hold the headset Power  $\cup$  switch away from the off position until the LEDs flash red and blue.

 $\sum$  poly

## <span id="page-9-0"></span>Fit and charge

#### **Wear on the right or left**

• To position the microphone on the right or left side, rotate the microphone boom up and over. Bend the boom so it is approximately 2 finger widths from the corner of your mouth.

**Note:** Your headset senses when you change the microphone boom from one side to the other and syncs the audio specific to each side.

• Gently flex the headband wider if the fit is uncomfortable on your ears.

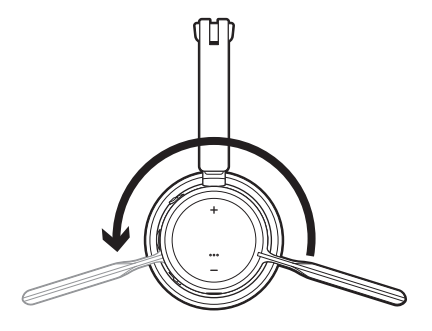

### **Charge**

Charge your headset by placing it in the base's cradle or by using a micro USB cable. The headset LEDs flash when charging. It takes approximately 2 hours to fully charge your headset. The LEDs turn off once charging is complete.

**Note:** The micro USB cable plugs into a computer or wall charger's USB port.

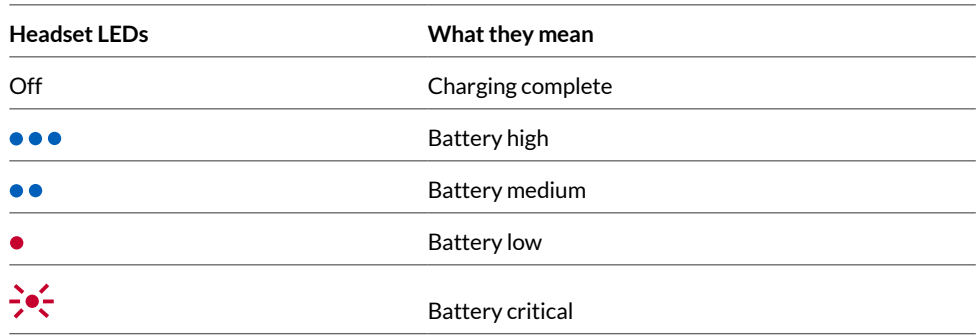

#### **Check headset battery status**

Check your headset battery status:

• With headset inactive, slide and release the Power  $\cup$  switch away from the off position. Listen to the voice alert or observe the headset LEDs.

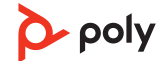

## <span id="page-10-0"></span>Load software

Customize your device behavior through advanced settings and options with Poly Lens App. Some softphones require the installation of Poly software to enable device call control (answer/end and mute) functionality. Download: [poly.com/lens.](http://www.poly.com/lens)

**Note:** Device settings are also available in Plantronics Hub App.

#### **Update firmware**

Keep your firmware up-to-date to improve performance and add new features to your Poly device.

Update your firmware using your computer with Poly Lens App. Download at [poly.com/](http://www.poly.com/lens) [lens](http://www.poly.com/lens).

While updating firmware:

- Do not use your Poly device until the update is complete.
- Disconnect your Poly device from paired devices such as phones, tablets and computers.
- Do not start a second update from a second device.
- Do not stream media.
- Do not answer or place a call.

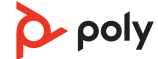

## <span id="page-11-0"></span>The basics

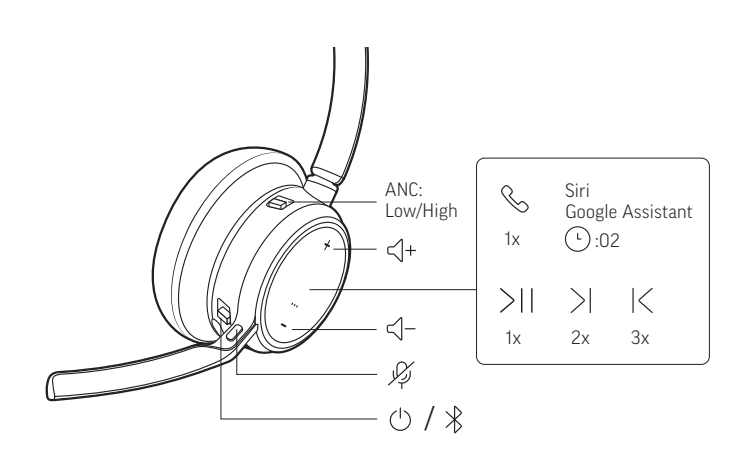

## **Power on/off**

Slide the switch  $\bigcirc$  to power on or off.

## **Adjust volume**

- **Headset volume** Fine-tune your headset volume by adjusting the headset's volume up (+) and down (-) controls.
- **Desk phone volume** When you are on a desk phone call and your voice is too quiet/ loud, adjust the speaking  $\psi$  volume on the bottom of the base. If your caller's voice is too loud/quiet on a desk phone call, adjust the listening  $\psi$  volume.
- **Base ringtone volume** Adjust the base ringtone volume setting in Poly Lens Desktop App. This ringtone alerts you if you are not wearing your headset and a call comes in.

#### **Adjust headset microphone volume (softphone)**

Place a test softphone call and adjust softphone volume and PC sound volume accordingly.

### **Make, answer, end calls**

On the front of the base there are 2 Audio  $\Box$ /III buttons: computer and desk phone. These buttons allow you to switch to a different phone line/audio channel.

#### **Make a call (computer or desk phone)**

- **1** Tap an Audio button  $\Box/\Box$  on your base display. You hear a dial tone.
	- **: Desk phone only**: Press the phone's Headset **O** button or manually remove the handset if you don't have an HL10 lifter or EHS cable.

**Tip:** If you do not hear a dial tone, turn over the base and adjust the switch (A--G). "A" works for the majority of desk phones. "D" works for Cisco phones.

**2** Dial from your softphone or desk phone.

#### **Answer or end a call**

To answer or end a call, choose:

- Tap the headset Call  $\backslash$  button.
- Computer or desk phone: Tap the corresponding Audio button  $\Box$ /

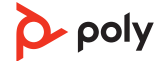

<span id="page-12-0"></span>**: Desk phone only:** If you don't have an HL10 lifter or EHS cable, Press the phone's Headset  $\odot$  button or manually remove the handset when answering a call or hang up the handset when ending a call.

#### **Mute**

Mute your headset on an active call:

- Tap the Mute  $\oint$  button
- Rotate your microphone boom and click it into the up position
- Take off your headset (requires active smart sensors). Put on your headset to unmute.

#### **Hold a call**

To hold an active call or resume a held call:

- Standard headset: Press the Call button for 2 seconds.
- Microsoft Teams headset: Press the Mute button for 2 seconds.
- Base: Tap the corresponding Computer or Desk phone Audio  $\square$ / abutton. The button flashes red when a call is on hold.

**Note:** Two desk phone calls can be put on hold only from your desk phone. Check your desk phone user guide.

#### **Switch between calls (flash)**

Switch between two calls on your headset. This feature is not available for mobile phone calls.

To switch between calls:

- Standard headset: Press the Call button for 2 seconds.
- Microsoft Teams headset: Press the Mute button for 2 seconds.
- Base: Tap the corresponding Computer or Desk phone Audio  $\Box/\Box$  button. The button flashes red when a call is on hold.

**Note:** Switching 2 desk phone calls can be done only from your desk phone. Check your desk phone user guide.

#### **Launch Microsoft Teams (Teams model only)**

Your base and headset each have a Teams **D** button to quickly open and use the Microsoft Teams desktop app. The base Teams button illuminates when you have a meeting or notification.

**Tip:** Your headset's Call \ button is also a Teams button.

- When not on a call, tap the Teams  $\vec{u}$  button to view Microsoft Teams app on your computer.
- When the base's Teams button LED pulses purple, tap to join your meeting.
- When the base's Teams button LED is solid purple, tap to view your Teams notifications.

**Note:** Teams model and Teams desktop application required. Teams mobile application is not supported.

#### **Use sensors**

Smart sensors respond when you put on or take off your headset. Customize in Poly Lens App. Below describes default settings.

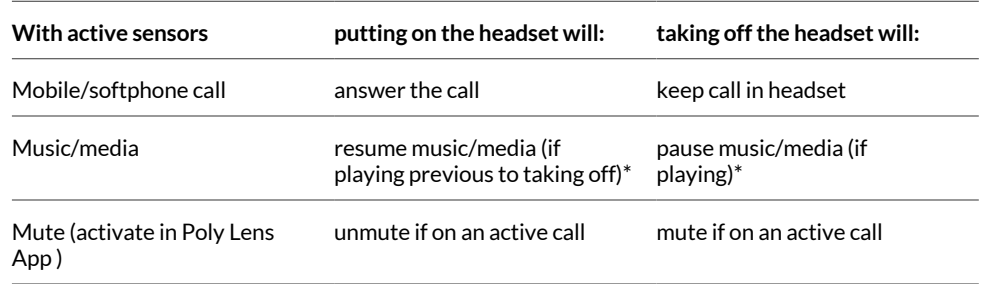

**Note:** \*Functionality varies by application. May not function with web-based apps.

#### **Reset sensors**

You may need to reset the sensors if they are not working as expected.

There are two ways to reset the headset sensors. Choose:

- With your headset powered on, charge your headset on the charge stand for 10 seconds
- Power on your headset while pressing the Mute  $\ell$  button for more than 4 seconds until the LEDs flash purple 4 times, being careful to not touch the earcup padding or allow it to come in contact with surfaces

#### **Disable sensors**

You can disable your headset smart sensors 2 ways:

- Manage sensors in Poly Lens App
- Hold both the Mute  $\ell$  and Call \ buttons for more than 4 seconds until the LED flashes purple then red. Repeat to reactivate; the LED flashes purple then blue

**Note:** Sensors cannot be disabled while streaming audio.

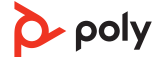

## <span id="page-14-0"></span>More Features

#### **Play or pause audio**

Tap the Call \ button to pause or resume streaming audio.

**Note:** Functionality varies by application. May not function with web-based apps.

#### **Track selection**

Double-tap the Call  $\ell$  button to skip to the next track or triple-tap the Call  $\ell$  button to play the previous track.

**Note:** Functionality varies by application. May not function with web-based apps.

#### **Fast forward/rewind**

Double-tap and hold the Call  $\ell$  button to fast-forward. Triple-tap and hold the Call  $\ell$ button to rewind.

**Note:** Functionality varies by application. May not function with web-based apps.

#### **Voice assistant (smartphone feature)**

**Siri, Google Assistant™ , Cortana** Press and hold the Call button for 2 seconds to activate your smartphone's default voice assistant. Wait for the phone prompt to activate voice dialing, search, and other smartphone voice controls.

**Attention:** Voice assistant is only active when your headset is out of base range and paired to a smartphone.

### **ANC**

Active Noise Canceling (ANC) reduces external noise and enhances your music and sound quality.

Slide the ANC switch to choose:

- Low: recommended for office
- High: recommended for loud environments

#### **Change your default line**

Change the default outbound phone line/audio channel.

With the system idle, do one of the following:

- On your base, press the desired audio button for 4 seconds until it flashes 4 times.
- Download and open Poly Lens Desktop App on your computer, go to **Device Name > Settings > General > Default Phone Line** and choose the desired audio line.

### **Online indicator**

Your headset LED illuminates red to inform others that you are on a call. Manage settings in Poly Lens App.

#### **Corded mode (audio over USB)**

If your audio is cutting out during softphone calls, you may be experiencing Bluetooth density problems. Improve audio performance by using density-friendly corded mode.

**1** Disconnect your Bluetooth USB adapter from your computer

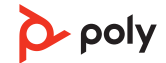

- Connect your headset directly to your computer with the provided 1.5 m USB cable
- Power off your headset to use density-friendly corded mode

**Note:** Your headset battery charges while in corded mode.

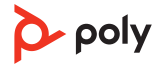

# <span id="page-16-0"></span>Troubleshooting

## **Headset**

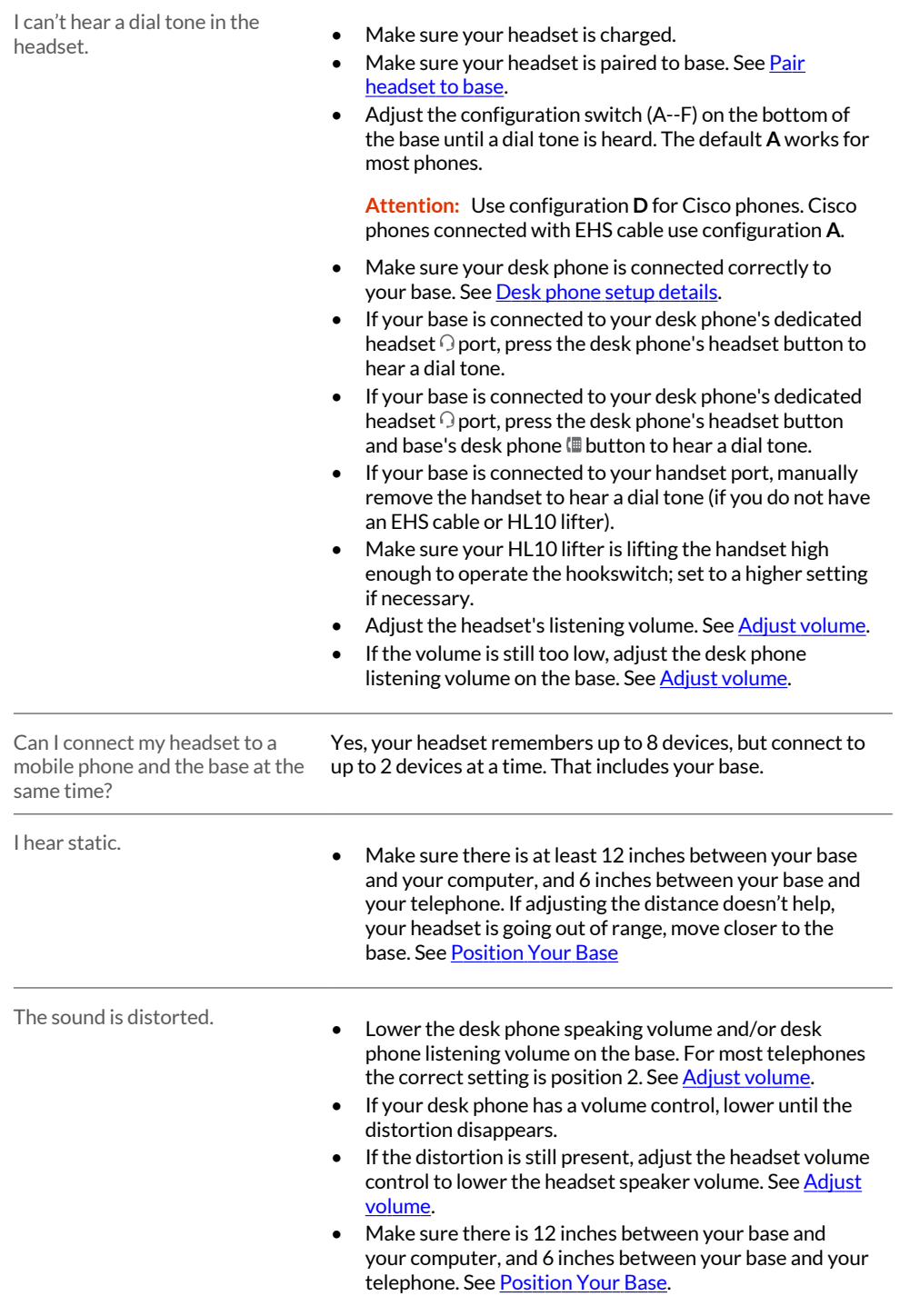

![](_page_16_Picture_3.jpeg)

<span id="page-17-0"></span>![](_page_17_Picture_217.jpeg)

## **Desk phone**

![](_page_17_Picture_218.jpeg)

## **Softphone**

![](_page_17_Picture_219.jpeg)

![](_page_18_Picture_183.jpeg)

![](_page_18_Picture_1.jpeg)

# <span id="page-19-0"></span>What's in the box

![](_page_19_Picture_1.jpeg)

![](_page_19_Picture_2.jpeg)

# <span id="page-20-0"></span>Support

#### **NEED MORE HELP?**

**[poly.com/support](https://www.poly.com/support)**

#### **HP Inc.**

1501 Page Mill Road Palo Alto 94304, U.S.A. 650-857-1501

#### **HP Deutschland GmbH**

HP HQ-TRE

71025 Boeblingen, Germany

**HP Inc UK Ltd**

Regulatory Enquiries, Earley West

300 Thames Valley Park Drive

Reading, RG6 1PT

United Kingdom

© 2023 Poly. Bluetooth is a registered trademark of Bluetooth SIG, Inc. All trademarks are the property of their respective owners.

Model ID: Headset VFOCUS2/VFOCUS2-M, Base VFOCUS2 CD/VFOCUS2-M CD. System: Poly Voyager Focus 2 Office has a VFOCUS2 headset and VFOCUS2 CD base, or a VFOCUS2-M headset and VFOCUS2-M CD base.

219507-06 07.23

![](_page_20_Picture_16.jpeg)